# **eConnect Firmware Release Notes 5.2.757 (07/09/2020)**

## **Applicability**

This firmware revision is the release of the Zero touch provisioning (ZTP) functionality for individual eConnect PDU's with an MCM4 controller or eConnect PDU's within a Secure Array, all of which have an MCM4 controller. Do not use this firmware version if any of the PDU's within the Secure Array have an MCM1 controller. Below is a guide to identify whether your eConnect PDU has an MCM4 or MCM1 controller:

### MCM4 controller:

The unit is marked as "eConnect Controller 4" The unit has two Auxiliary Ports labeled as "AUX1" and "AUX2". The unit has two USB connectors.

MCM1 controller: The unit does not have "AUX1" and "AUX2" ports. The unit has one USB connector.

### **New Features:**

- Added a new notification for detecting lost data communication with specific outlets or branches within the PDU.
- Support for the Zero Touch Provisioning (ZTP) functionality
	- This feature allows for a PDU to be automatically configured once plugged into a network with a DHCP server and a repository server

accessible via HTTP, TFTP, or FTP

## **Bug Fixes:**

- Improvements to the system to improve long term stability of the metrics collection and reporting system.
- Fixed a bug where a disconnected environmental probe could still activate minimum temperature and humidity alarms
- Fixed a bug where warning and critical minimum temperature email notifications could affect application stability
- Fixed a bug with the "Status Alarms" web page incorrectly reporting some of the metrics alarms
- Fixed a bug where the Power Factor might be reported as a negative value.
- Fixed a bug where the Power Factor would be correct in the WebUI (i.e. 1.00) but might be incorrect in the CLI (i.e. 0.10)
- Multiple SecureArray fixes:
	- FW 4.2.xx/4.4.xxx Metrics data is received by the Primary PDU but the Secondary PDU metrics store is not updated.
	- Addressed data transmission issues caused by Secondary PDU's disconnecting from the SecureArray once built.
	- Occasionally, SecureArray Secondary PDU's do not receive the FW Update from the Primary PDU.

## **CPI Firmware Release Notes 5.2.757 (07/09/2020)**

**United States**

Agoura Hills, CA 800-834-4969 **Canada** Toronto, Ontario, Canada +905-850-7770

www.chatsworth.com

**Europe** Buckinghamshire, UK +441628524834

**Middle East & Africa** Dubai, UAE +971-4-2602125

> Doha, Qatar +974-4-267422

### **Latin America**

Mexico City +52-55-5203-7525 Toll Free within Mexico 800-201-7592 chatsworth.com.co

#### **Asia Pacific**

**Shanghai** +86 21 6880-0266 chatsworth.com.cn

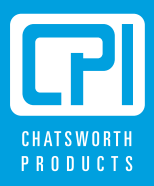

## **Known Limitations:**

- Emails and Traps for secondary alarms may contain metrics data that is up to a minute out-of-date.
- The Console 2 Port (Micro-USB) is currently not supported. Support will be added in a future release.

# **Upgrade Procedure:**

- Obtain the firmware .zip file from http://www.chatsworth.com/support-and-downloads/downloads/software/
- Unzip the contents of the file pn-cpi-924-30543-001-20200708-svn20190.zip to a USB flash drive. There is one file which must be transferred to the root directory: cpipack3-20200708- svn20190.bin.
- Plug the USB flash Drive into the USB port on the PDU and use the LCD menu to perform the firmware upgrade.
- Confirm the new firmware version after the PDU reboots is 5.2.757

## **Radius Card Authentication**

The eConnect PDU now supports the ability to centralize card authentication information on a Radius server. You must first configure your RADIUS server to support the card authentication by the eConnect PDU.

There are 2 ways to utilize the Radius Card Authentication system:

1. The radius server can serve as the sole central repository for user information. In this scenario, a reply from the radius server includes the Filter-Id attribute to indicate the associated group for the card/user. If the Filter-Id attribute is not provided and method 2 below is not used, then the system will not unlock the cabinet.

2. The radius server serves solely as a central authentication authority. Users are created on the individual PDUs and assigned to groups. In this case, the Username attribute must be returned to the PDU by the radius server. If the Username does not exist in the local PDU data store, then the system will not unlock the cabinet.

A sample configuration is provided below. This configuration was performed using FreeRADIUS.

Below is a sample Users file entry to work with the eConnect using card Authentication. "xxxxxxxxxxx" below is the code from the card being used.

# eConnect LOCK USER xxxxxxxxxx Password = "cpixxxxxxxxxx" User-Name="user", (this can be anything that the user desires) Filter-Id="Cabinet"

Once the RADIUS server has been configured, you can enable RADIUS Card authentication on the eConnect PDU.

- 1. Log into the eConnect PDU and navigate to "Cabinet Access" -> "RADIUS Card Settings"
- 2. Click the "Enable Radius Card Authentication" check box.
- 3. If using IPv6 addresses to the Radius Server, then click the "Use IPv6" check box.
- 4. Enter at least one Radius server address and port.
- 5. Enter the shared secret between the PDU and the Radius server.
- 6. Provide a test card ID to use for testing the connection.
- 7. Click the Save button. The system will send the Radius request to the server to validate the connection.

If using method 2 from above, you may add users through the "Administration" -> "User Management" page.

## **Technical RADIUS Detail**

The eConnect PDU will send along the following information in the initial Radius Auth request.

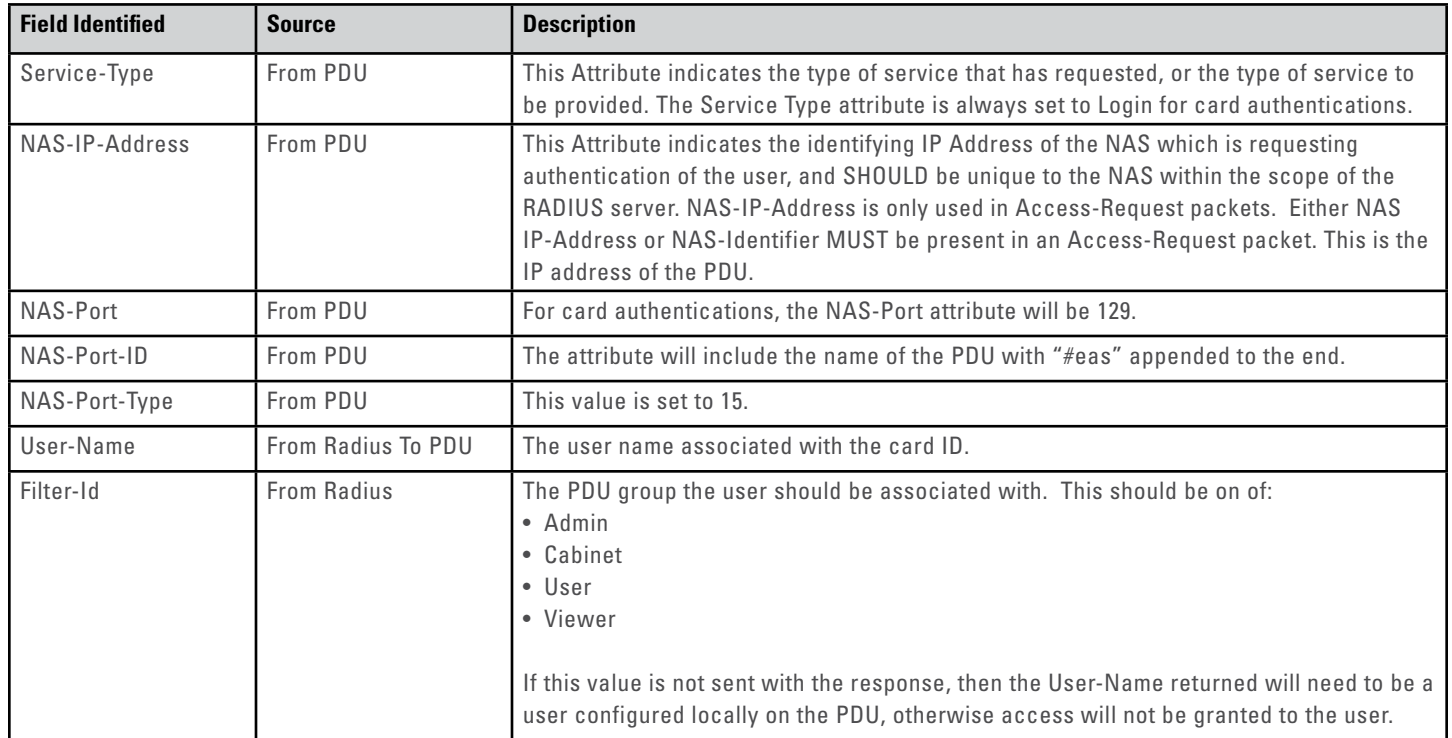

### **Radius User Authentication**

The eConnect PDU has improved Radius server support. Radius may now be used as the primary central user authentication/authorization system. You must first configure your RADIUS server to support the user authentication by the eConnect PDU.

There are 2 ways to utilize the Radius User Authentication system:

- 1. The radius server can serve as the sole central repository for user information. In this scenario, a reply from the radius server includes the Filter-Id attribute to indicate the associated group for the card/user. If the Filter-Id attribute is not provided and method 2 below is not used, then the system will not unlock the cabinet.
- 2. The radius server serves solely as a central authentication authority. Users are created on the individual PDUs and assigned to groups. In this case, the User-name attribute must be returned to the PDU by the radius server. If the Username does not exist in the local PDU data store, then the system will not unlock the cabinet.

A sample configuration is provided below. This configuration was performed using FreeRADIUS.

Below is a sample Users file entry to work with the eConnect using card Authentication. "xxxxxxxxxx" below is the code from the card being used.

```
# eConnect LOCK USER 
xxxxxxxxxx Password = "cpixxxxxxxxxx"
   User-Name="user", (this can be anything that the user desires)
   Filter-Id="Cabinet"
```
Once the RADIUS server has been configured, you can enable RADIUS Card authentication on the eConnect PDU.

- 1. Log into the eConnect PDU and navigate to "Cabinet Access" -> "RADIUS Card Settings"
- 2. Click the "Enable Radius Card Authentication" check box.
- 3. If using IPv6 addresses to the Radius Server, then click the "Use IPv6" check box.
- 4. Enter at least one Radius server address and port.
- 5. Enter the shared secret between the PDU and the Radius server.
- 6. Provide a test card ID to use for testing the connection.
- 7. Click the save button. The system will send the Radius request to the server to validate the connection.

If using method 2 from above, you may add users through the "Administration" -> "User Management" page.

### **Technical RADIUS Detail**

The eConnect PDU will send along the following information in the initial Radius Auth request.

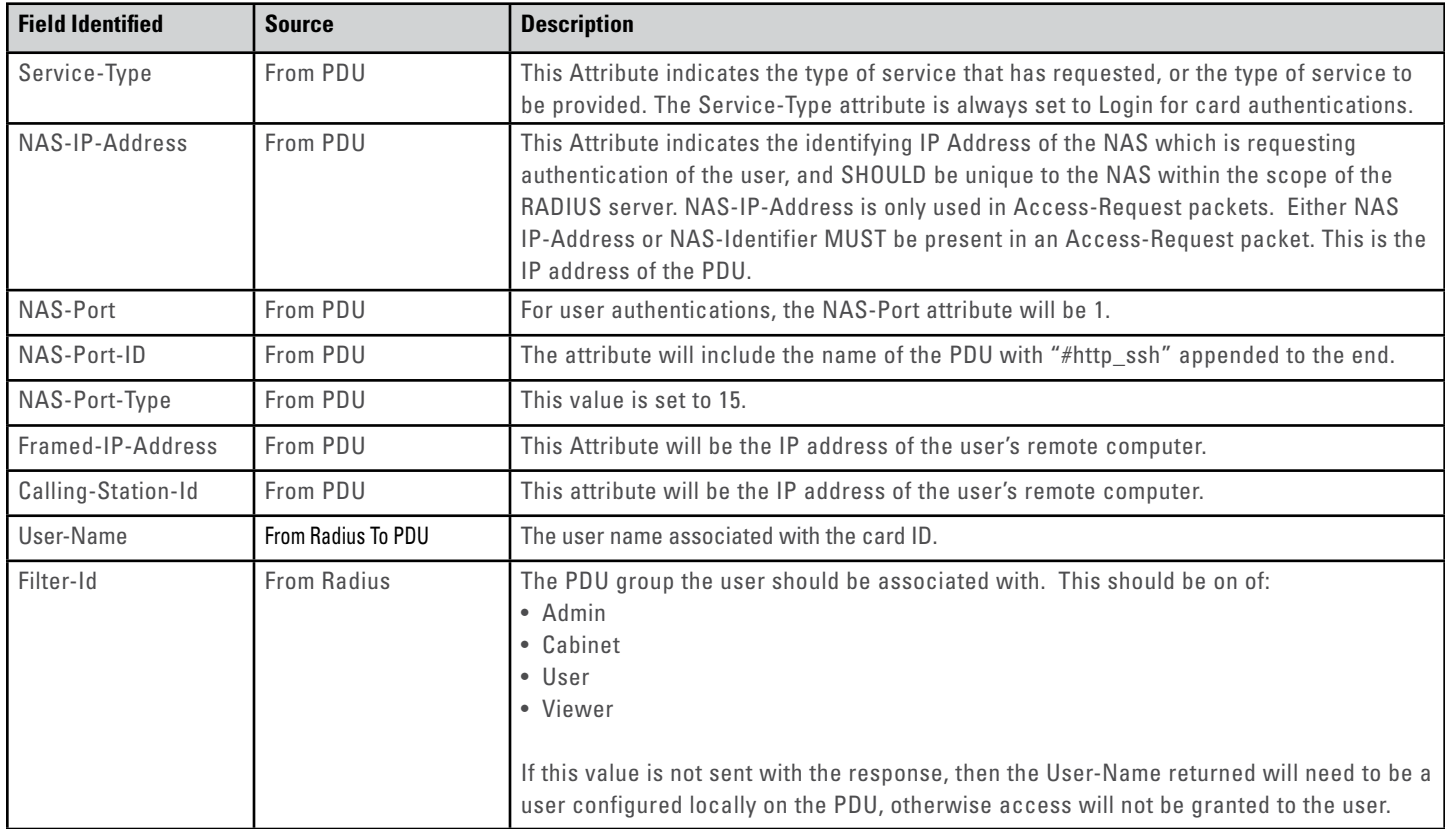

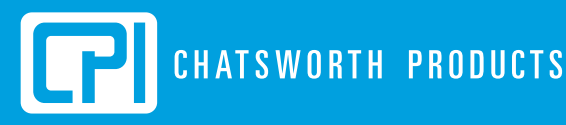

reserves the right to change information and descriptions of listed services and products.

sworth Products, Inc. All rights reserved. Chatsworth Products, Clik-Nut, CPI, CPI Passiv<br>:Frame, Motive, QuadraRack, RMR, Saf-T-Grip, Secure Array, SeismicFr<u>ame, SlimFrame</u> Frame, MegaFrame, Motive, QuadraRack, RMR, Saf-T-Grip, Secure Array, SeismicFrame, SlimFrame, TeraFrame and Velocity are federally d trademarks of Chatsworth Products. CUBE-iT, EuroFrame and Simply Efficient are trade ng to their respective companies. F